# **LANTRONIX®**

### **SM12XPA**

### **Quick Start Guide**

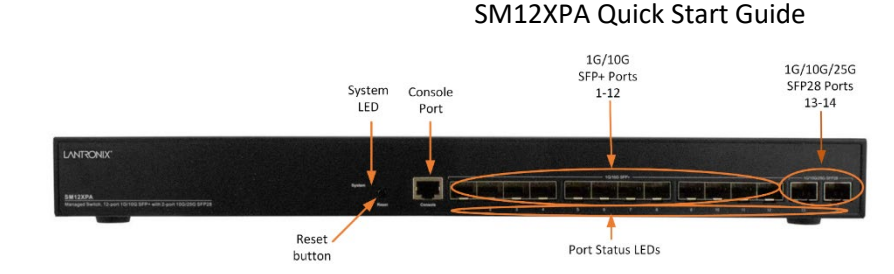

#### **Description** : The SM12XPA Fiber

Aggregation Switch is a managed Layer 3 (L3)

Multi-Gigabit Ethernet fiber switch offering powerful Layer 2 and basic Layer 3 features. It provides 340 Gbps switching capacity with (12) 1G/10G SFP+ and (2) 1G/10G/25G SFP28 slots and (1) RJ-45 console port. The SM12XPA ships with one AC power supply (100V-240V AC Input) in the box with the switch but not installed. An optional second Power Supply is available (ordered separately).

**Caution**: See the full Install Guide for important information on Safety Warnings & Cautions, Introduction, Description, Overview, Ordering Information, Features, Specifications, Front Panel, Back Panel, LED Descriptions, Reset button, Related Manuals, Installation, Package Contents, Mount in a 19-inch Rack or on a Desk or Shelf, Install & Remove SFPs, Connect the AC Power Cord, Initial Switch Config, Troubleshooting, Power Supply, Regulatory Agency, & Warranty.

**Front Panel** : The front panel provides the ports, LEDs, and Reset button as shown and described below.

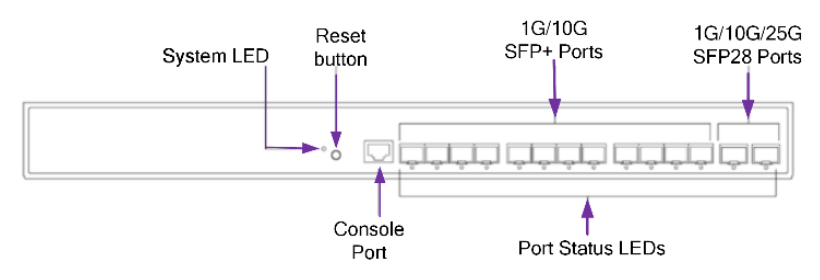

**Back Panel** : The back panel provides for power supplies and an airflow opening. The switch ships with one power supply standard; order the secondary power supply module for the maximum power. **Caution**: Be sure to leave adequate room for the airflow opening.

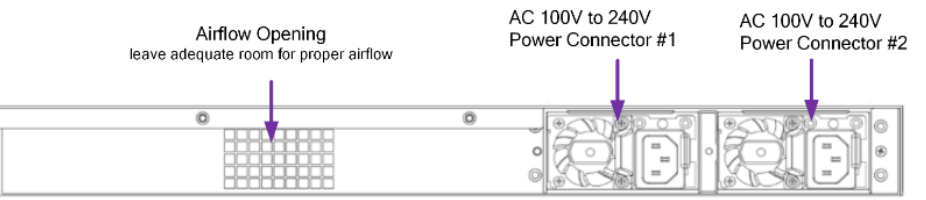

**LED Descriptions** : The LEDs on the front panel allow switch status checking and monitoring as follows:

**System LED**: Indicates if the switch is powered up correctly or if there is a system alarm triggered for troubleshooting. **Port Status LEDs**: Indicate the current status of each port.

**Reset button** : Press for a certain period of time to perform these tasks:

**Reset switch**: Reboot and get the switch back to previously-saved configuration settings.

Restore switch to factory defaults: Restore the switch to original factory default settings.

**Note**: The table below tells which task is being performed by reading the LED behaviors while pressing the Reset button. When the LED behaviors are correctly displayed, release the button.

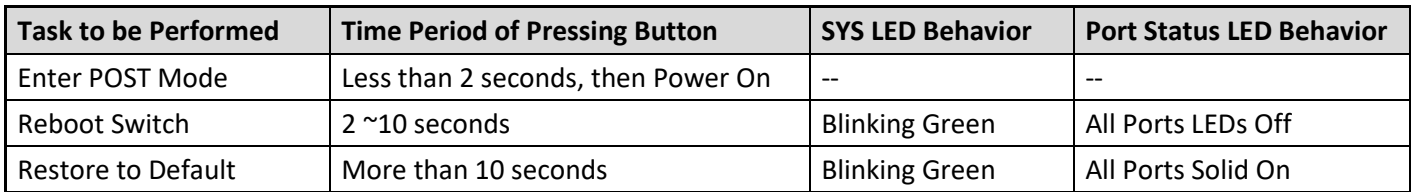

# **LANTRONIX®**

**Installation** : Before beginning installation read the Cautions and Warnings in the Install Guide.

**Package Contents** : Verify that you have received one Switch, one Power Supply, an AC Power cord (Option), four adhesive rubber feet, this Quick Start Guide, a 19" Rack Mount kit, and one RJ45 to DB9 Serial Console Cable (Option).

**Mount the Switch in a 19-inch Rack** : **1**: Attach the mounting brackets to both sides of the chassis. Insert screws and tighten them with a screwdriver to secure the brackets. **2**: Place the switch on a rack shelf in the rack. Push it in until the oval holes in the brackets align with the mounting holes in the rack posts. **3**: Attach the brackets to the posts, insert screws and tighten them.

**Mount the Switch on Desk or Shelf** : **1**: Verify that the work surface is sturdy and reliably grounded. **2**: Attach the four adhesive rubber feet to the bottom of the switch.

**Connecting to the Console Port**: Use the provided RJ45 to DB9 Serial Console Cable to connect a PC to the switch Console port. The Console port is for local management using a terminal or a computer with terminal emulation software. Connect the DB9 connector to PC COM port. Settings: Baud rate: 115200bps. 8 Data bits, 1 Stop bit. Priority: None. Flow control: None.

**Connecting to the Management Port**: There is no dedicated Mgmt port, just one Console port (RJ45) and 14 SFP ports. You need a fiber NIC to directly connect your PC to this switch. Otherwise, you need another management switch between your PC and the switch.

**Install SFP+/SFP28 Modules** : **Note**: see the related SFP manual for important Safety warnings. **1**: Insert the SFP module into the SFP+/SFP28 port. **2**: Press firmly to ensure that the module seats into the connector. **3**. Connect an appropriate fiber cable.

**Remove SFP+/SFP28 Modules** : **1**. Attach an ESD-preventive wrist strap to your wrist and to a bare metal surface. **2.** Disconnect the cable from the SFP+ module. To re-attach, note which cable connector plug is send (TX) and which is receive (RX). **3**. Insert a dust plug into the optical ports of the SFP+/SFP28 module. **4**. If the module has a bale-clasp latch, pull the bale out and down to eject the module. **5**. Grasp the SFP+/SFP28 module and carefully remove it from the module slot. **6**. Place the SFP module in an antistatic bag or other protective environment.

**Connecting the AC Power Cord** : **1**: Connect the AC power cord to the switch AC power receptacle. **2**: Connect the other end of the AC power cord to the AC power outlet. **3**: If the SYS LED is ON, the power connection is correct.

**Power Supply Information** : **Warning** : Insert the power supply with the label up (edge connectors down). See the full Install Guide for more information.

**Initial Switch Configuration** : After powering up the switch for the first time, perform the initial switch configuration using a web browser. To begin, reconfigure your PC's IP address and subnet mask to ensure the PC can communicate with the switch. After changing the PC IP address, access the switch Web UI using the switch default IP address. Switch factory defaults are IP address = 192.168.1.77 and Subnet Mask = 255.255.255.0.

**Initial Switch Configuration Procedure**: **1.** Power up the PC to be used for initial configuration. **2.** Change the PC's IP address and Subnet Mask, so it can communicate with the switch. **3.** Power up the switch to be initially configured and wait until it has finished its start-up process. **4.** Connect the PC to a port on the switch. You need a fiber NIC on your computer to connect to the switch (can be a 1G/10G or 25G NIC card), OR you can use another switch in between your computer and the SM12XPA. Use a copper cable / SFP between your computer and a switch that has 1G or 10G SFP port and then connect the switch to the SM12XPA. **5**. Check the switch port LED to make sure the link status of the PC is OK. **6.** Run your Web browser on the PC. Enter the factory default IP address to access the switch's Web UI. If the PC is configured correctly, the switch's Login page displays. If the Login page does not display, see the *Install Guide*. **7.** Enter the factory default username and password (both admin) and click "Login". See the *Web User Guide*.

**Related Manuals** : SM12DPXA Install Guide, Web User Guide, and CLI Reference.

**Contact Us** : Toll Free: 800-526-8766 | Phone: 949-453-3990 | Fax: 949-453-3995 | [Technical Support](https://www.lantronix.com/technical-support/) [| Sales Offices](http://www.lantronix.com/about/contact)